**Step 1 Click the Windows key on your keyboard or click the windows start menu icon on the bottom left.**

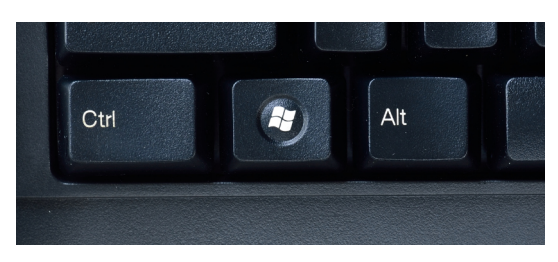

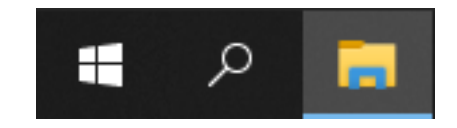

## **Step 2**

## **Type the following inside of the Windows start menu " Quick Assist" Click on this to open it.**

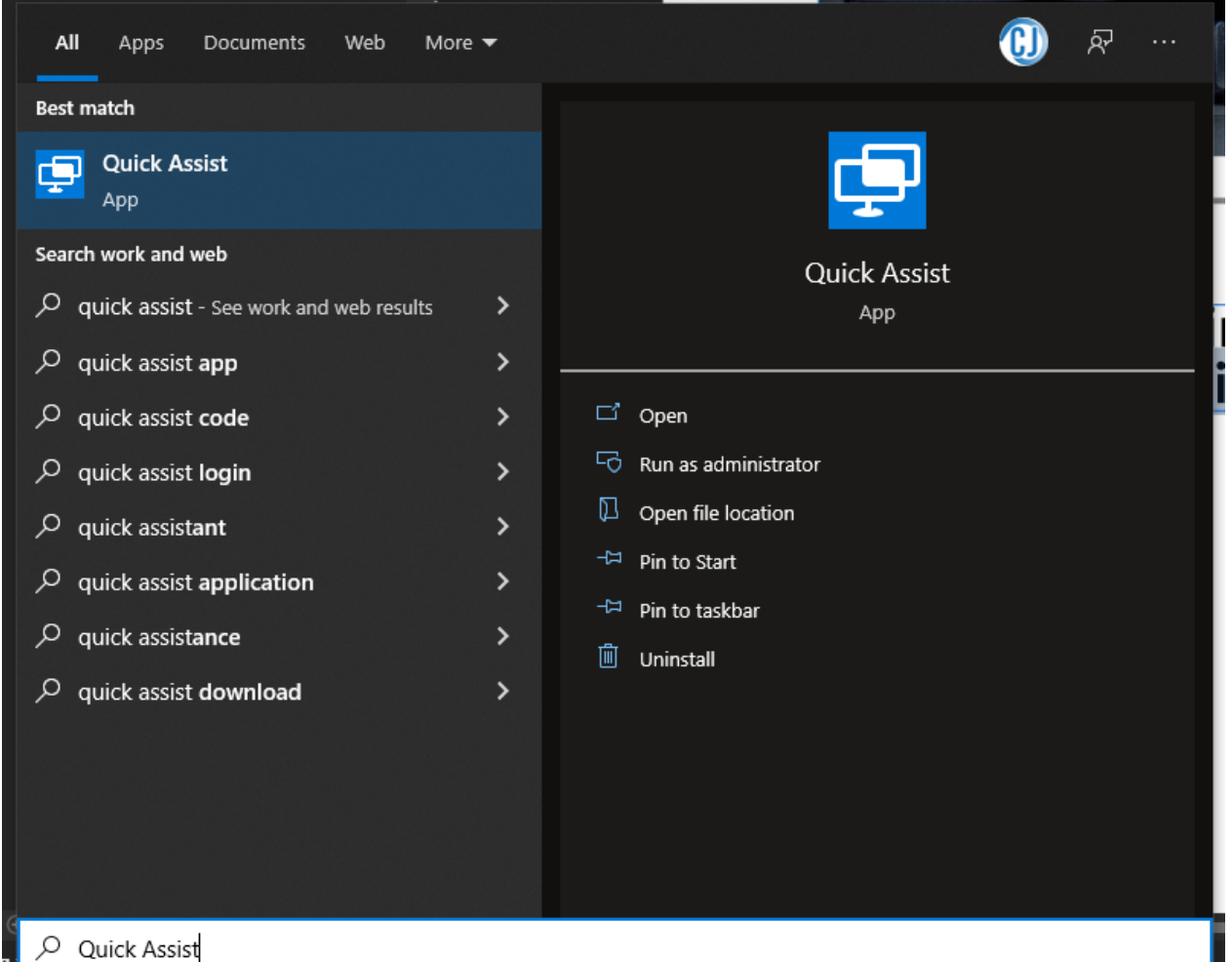

## **Step 3 Quick Assist should now be open, Congradulations!**

## **If Quick Assist is not open, please notify your NBCS technician for assistance.**

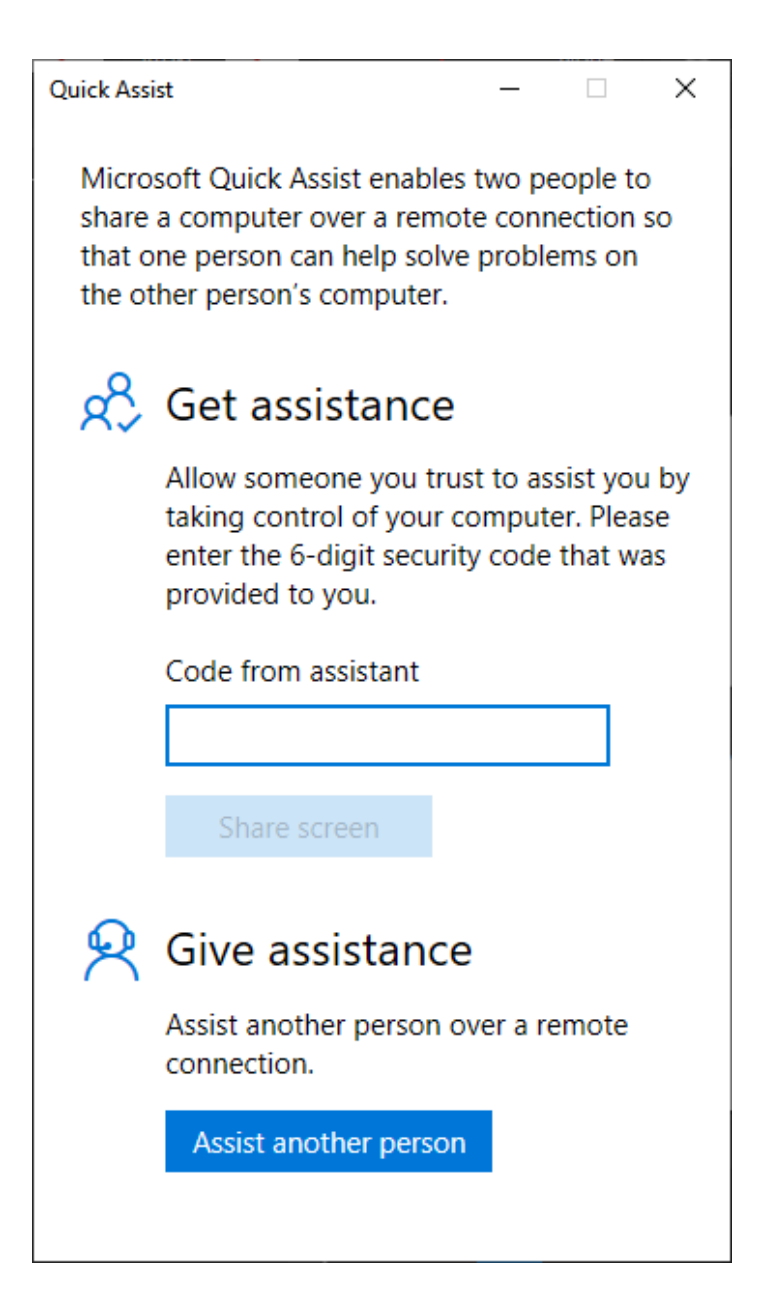